$\textcolor{black}{\textbf{w}}$  CAS共享存储启动报错,提示:internal error: OCFS2 configuration error, o2cb parameters dismatch all remote host, please add all storage again

**[戴丽丽](https://zhiliao.h3c.com/User/other/55846)** 2021-08-21 发表

## 组网及说明 无

## 问题描述

CVK存储池启动失败,报错提示: internal error: OCFS2 configuration error, o2cb parameters dismatc h all remote host, please add all storage again

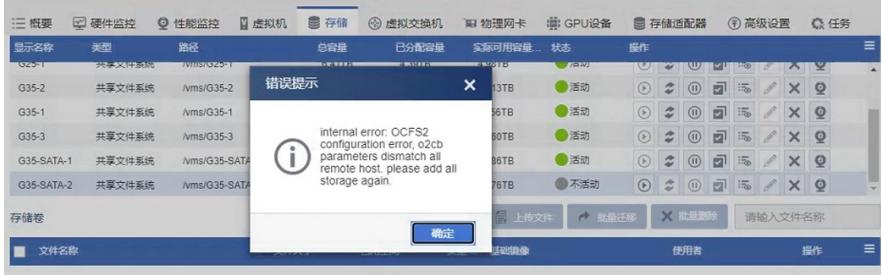

## 过程分析

1、根据界面报错信息对存储池启动失败进行初步排查,检查每个cvk主机如下路径的参数是否一致: /etc/ocfs2/cluster.conf、/etc/default/o2cb和/etc/multipath.conf ;

2、根据cvk的/var/log/syslog、/var/log/ocfs2\_shell\_xxxx.log和/var/log/fsm/fsm\_event.log进行具体判 断分析。

查看syslog日志有明显的报错打印,与主机地址为x.x.x.x的o2cb参数不一致,

2021–05–28 17:09:46 [NR51] [35024] (ocfs2\_disk\_multi\_part\_check): ERROR:/dev/disk/by-path/pci-0000:00:11.0-scsi-0:0:0:0 naa get error<br>2021–05-28 17:09:46 [NR51] [35024] (ocfs2\_disk\_multi\_part\_check): DEBUG:naa of disk /dev 2021-03-24 17:09:46 [MR31] [33024] (offs2\_disk\_mult\_part\_check): DERUGINIA (dev/disk/by-parthype-10000:34:00.0-fc-0x500034204932002314901-1un-3 with 3600b3<br>2021-03-24 17:09:46 [MR31] [33024] (offs2\_disk\_mult\_part\_check): I 00034 gree 7318-1065 22248 (451 Joseph Telethelm Princes) exit status 1 debugfs.orfs2 -R "stats -h" /dev/disk/by-id/dn-name-3600b342def82e6do3dd5450d0<br>00004 gree 7318-1065 22248eV/RUIT returned Pon-zero exit status 1 debu 00004 2021-05-28 17:17:46 [WBS1] (47328) (orfs2\_disk\_mult\_part\_check): DEBUGinaa of disk'/θev/disk/by-path/pci-0000:04:00.04-0.0600534204782e6032022514901-1un-3 is<br>2000054204ef82e6d032d54500000041 (orfs2\_disk\_mult\_part\_check):

在两台主机后台检查o2cb参数, ubuntu版本可以使用service o2cb status查看, centos版本可通过cat /

etc/default/o2cb进行查看,<br>cocotene74:-# service o2cd status<br>o2cd: unrecognized service o2cd status<br>rootene74:-# service o2cb status<br>portene74:-# service o2cb status<br>priver for "configfs": Loaded<br>Filexystem "configfs": Loaded<br>

root@NR\$1:/var/log# service o2cb status<br>priver for "configfs": Loaded<br>stack glue driver: Nounted<br>stack glue of iver: Nounted<br>stack glue of iver: Loaded<br>priver for "octs2\_dlmfs": Loaded<br>priver for "octs2\_dlmfs": Loaded<br>pri

,而老版本中参数设置时间较短,在现网使用过程中出现的一些问题在新版本进行了参数的调整。 另一种常见情形是主机的Heartbeat dead threshold参数不一致,这种情况是由于在对接onestor存储场 景下修改过fence时长,后期进行主机扩容时加入集群后没有修改该参数。

解决方法

Heartbeat dead threshold参数可以在线修改,参照技术公告《关于CAS/UIS6.0和ONEStor配合组网修 改fence时长的公告》,知了链接:https://zhiliao.h3c.com/Theme/details/55281;

另两个参数Network idle timeout和Network keepalive delay必须在离线的情况下进行修改,参照心跳参 数修改方法。

如有疑问,可以联系400进行确认。